# How to Activate Your 10 Core Marketing Partner Benefits

# **ENHANCED WEB LISTING ON VISITFLORIDA.COM**

Go to Portal. VISITFLORIDA.org and login with your username and password. To update your web listing, follow the step-by-step guide a[t VISITFLORIDA.org/Web\\_Guide.](https://visitflorida.org/Web_Guide)

# **BUSINESS LISTING IN THE OFFICIAL** *FLORIDA VACATION GUIDE*

Your Marketing Partnership must be current by June 30 of each year to ensure a listing in the next year's *Vacation Guide*. The information printed in the *Guide* is pulled directly from the information in your Enhanced Web Listing. Verify this information by logging into the Partner Portal, click **Listings**, then **Guide Info**.

# **SMALL BUSINESS MARKETING TOOLKIT**

Go to [VISITFLORIDA.org/Toolkit](https://visitflorida.org/Toolkit) to log in and to access to over thirty marketing, advertising and PR resources designed to improve your marketing efforts and drive business growth.

# **DISCOUNTS ON BROCHURE DISPLAY AND OTHER PROGRAMS AT THE OFFICIAL FLORIDA WELCOME CENTERS**

Reach thousands of travelers who stop into our Welcome Centers by participating in brochure rack display, transparency display and more at free or discounted rates. Learn more at those opportunities in the [Welcome](https://www.visitflorida.org/programs/welcome-centers/) [Center section](https://www.visitflorida.org/programs/welcome-centers/) of VISITFLORIDA.org.

#### **VISITOR RESEARCH & INFORMATION**

Go to [VISITFLORIDA.org/Research](https://visitflorida.org/Research) to access dashboard, infographics, FAQs, the annual *Visitor Study* and Partner tools.

# **SUBMIT SOCIAL MEDIA POSTS**

Share fresh news and inspire consumers to visit Florida! Go to [VISITFLORIDA.org/Social](https://visitflorida.org/Social) and complete the submission form for consideration of your post to be used across VISIT FLORIDA's social media channels.

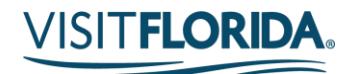

# **SHARE YOUR PRESS RELEASES**

Promote your news on VISIT FLORIDA'S [media website.](https://visitfloridamedia.com/home.html) This site is designed to be a mutually beneficial tool for journalists and industry partners. To submit your news release for consideration, email the information to pr@visitflorida.org.

# **PARTNER-TO-PARTNER SPECIAL OFFER PROMOTION**

Submit one *Partner-to-Partner special offer* each quarter. For instructions, go to [VISITFLORIDA.org/PartnerSpecials](https://visitflorida.org/PartnerSpecials) and click "review the guidelines".

# **ACCESS TO THE LEARNING LIBRARY**

Register for upcoming webinars at [VISITFLORIDA.org/Webinars.](https://visitflorida.org/Webinars) To view past webinars, go to [VISITFLORIDA.org/Library.](https://visitflorida.org/Library)

# **ACCESS THE IMAGE LIBRARY & PARTNER LOGO**

Go to [VISITFLORIDA.org/Resources/Image-Library.](https://visitflorida.org/Resources/Image-Library) From there, you can choose **Photographs** to download high resolutions images for free; and choose **Partner Logos** to download an official Partner logo to show your affiliation with VISIT FLORIDA.

**Need help? Email partner@VISITFLORIDA.org.**